## **Sistema Dual: Obxectivos e escenarios da PARTE II**

- Nesta parte II, o usuario ten por obxectivo instalar Ubuntu e facer unha mínima configuración para telo actualizado, multi-idioma e que poida conectarse a internet.
- Recoméndase que antes de acometer o proceso de instalación se lea todo o material dese punto, pois é o máis importante de todo o curso. O usuario vai estar totalmente guiado e partindo do seu croquis da parte I vai ser quen de acabar tendo un sistema dual no ordenador real: **Windows + Ubuntu**.
- A seguinte imaxe ilustra o exposto anteriormente:

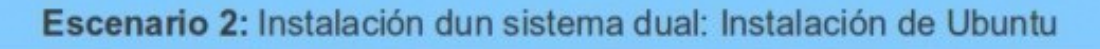

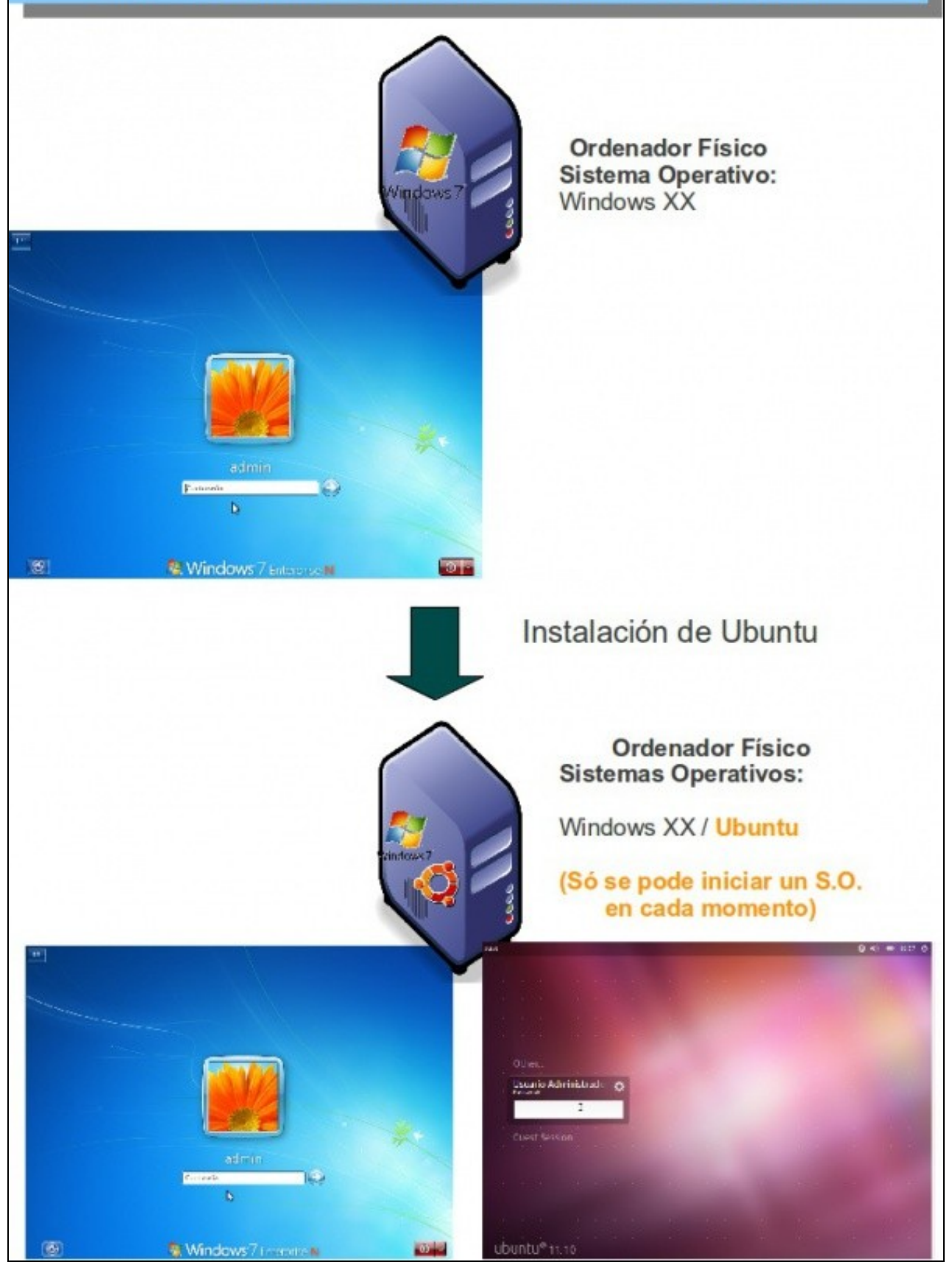

- É importante que o usuario saiba que aínda que teña 2 sistemas operativos instalados no seu sistema **só vai poder usar un de cada vez**, non os dous simultaneamente. Isto é, cando se acende o ordenador vai a aparecer un menú que lle vai permitir escoller ao usuario que Sistema Operativo quere iniciar, se escolle:
	- ♦ MS Windows: o usuario vai traballar con este sistema operativo e non co Ubuntu.
	- ♦ Ubuntu: o contrario do anterior.
	- Se o usuario quere pasar dun Sistema Operativo ao outro debe reiniciar o equipo (ou apagar) e volver a escoller no menú de cando ♦ se inicia o ordenador.
- Para levar a cabo todo o proceso anterior, perante o proceso de instalación, o usuario vai crear particións, dun xeito totalmente asistido. Para iso debe ter en conta o seu croquis e adaptar o material dos apuntes ás súas circunstancias. Algúns van a ter que crear tódalas particións, outros usar algunhas das existentes (sen formatalas).
- Nesta parte II, verase unha [Introdución ás particións, sistemas de ficheiros e puntos de montaxe.](https://manuais.iessanclemente.net/index.php/Introduci%C3%B3n_%C3%A1s_partici%C3%B3ns,_sistemas_de_ficheiros_e_puntos_de_montaxe) Na parte VI e VII do curso afondarase máis sobre este asunto.
- A seguinte imaxe amosa como vai quedar o sistema particionado (segundo o croquis dos apuntes). En seguida vemos a introdución do que é cada cousa.

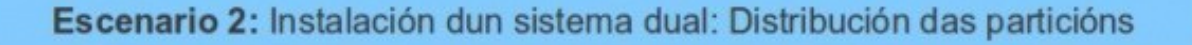

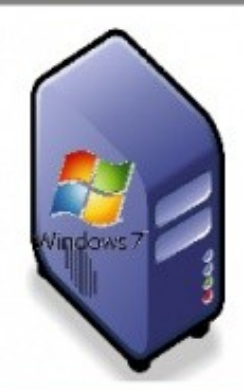

**Ordenador Físico** Sistema Operativo: Windows XX

Tamaño Total: 100 **MiP** Usado: Contido: W7

99,90 GiB 8 GiB (p.e.) Sistema Windows programas e datos persoais

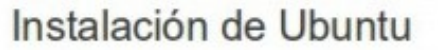

**Ordenador Físico Sistemas Operativos:** 

Windows XX / Ubuntu

(Só se pode iniciar un S.O. en cada momento)

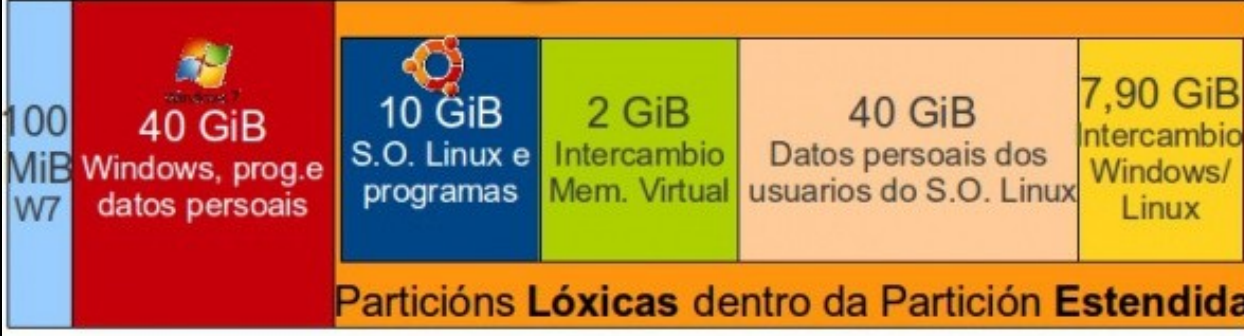

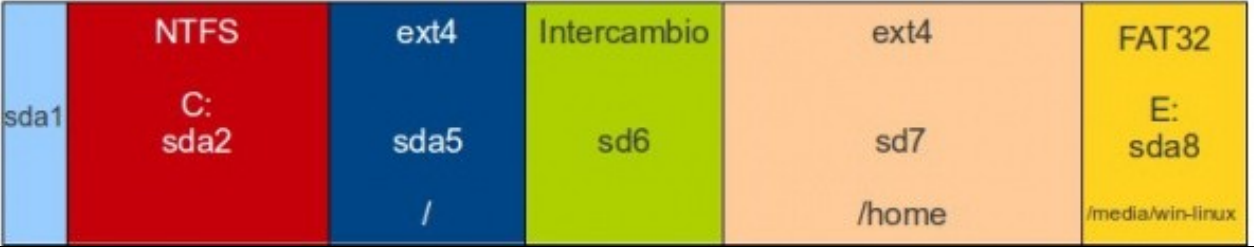

- Para rematar esta parte II, verase como actualizar o sistema e unha pequena introdución ao escritorio de Ubuntu.
- **LEMBRAMOS:** antes de instalar nada véxase o punto da instalación e contrástese co croquis que cada quen realizou na parte I do curso, para así entender mellor o que cada quen ten que facer.

-[- Antonio de Andrés Lema](https://manuais.iessanclemente.net/index.php/Usuario:Antonio) e [Carlos Carrión Álvarez](https://manuais.iessanclemente.net/index.php/Usuario:Carrion)